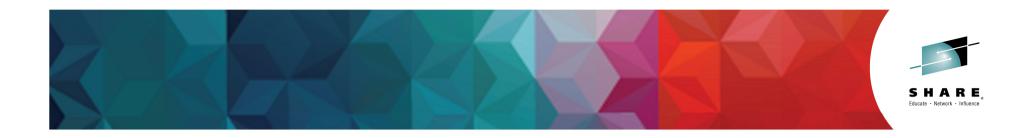

## What's new in IBM Integration Bus V10

Dave Gorman : IBM Integration Bus Performance Session 17042

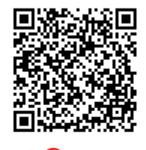

in Seattle 2015

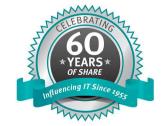

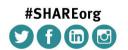

SHARE is an independent volunteer-run information technology association that provides education, professional networking and industry influence.

Copyright (c) 2014 by SHARE Inc. Content is licensed under http://creativecommons.org/licenses/by-nc-sa/3.0/

## **IBM Integration Architecture**

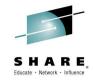

IBM Integration Bus

**Provides** heterogeneous connectivity across enterprise systems, applications and data

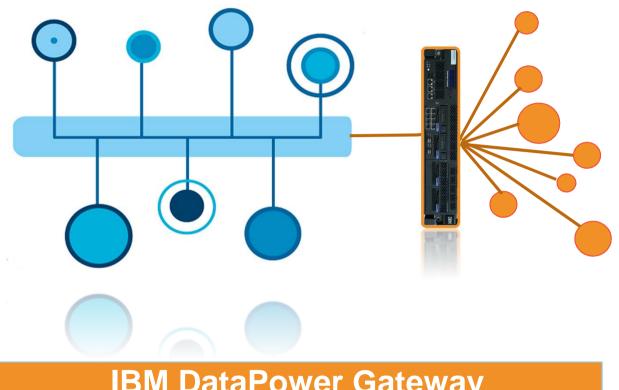

### **IBM DataPower Gateway**

Protects business critical systems from harmful workloads and unauthorized users

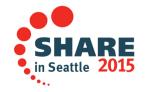

### Why is IBM Integration Bus the market leader? Educate · Network · Influence

| Scalability and<br>Performance<br>High message volumes<br>in complex IT<br>environments  | Ease of Use<br>Client choice of<br>developer tools<br>Extensive open<br>standards support                        | <b>Connector Range</b><br>Large breadth of<br>adapters, platforms and<br>protocols |
|------------------------------------------------------------------------------------------|----------------------------------------------------------------------------------------------------|------------------------------------------------------------------------------------|
|                                                                                          |                                                                                                    |                                                                                    |
| Multiple Editions<br>Different editions to suit<br>different requirements<br>and budgets | <b>IBM Support</b><br>Over 4,000 certified<br>specialists, extensive<br>network of Business<br>Partners and ISVs | Extended Value<br>Built in features that<br>simplify and extend<br>value           |
| Complete your session evaluations online at www                                          | v.SHARE.org/Seattle-Eval                                                                                         | SHARE<br>in Seattle 2015                                                           |

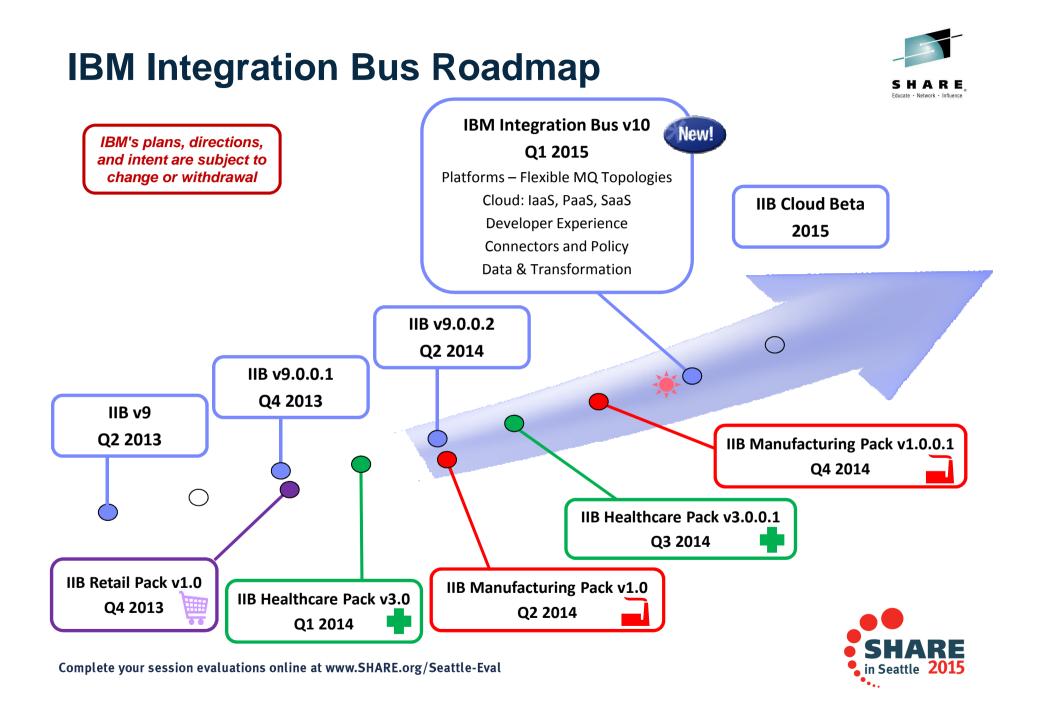

## **IBM Integration Bus v10 - At A Glance**

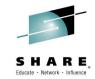

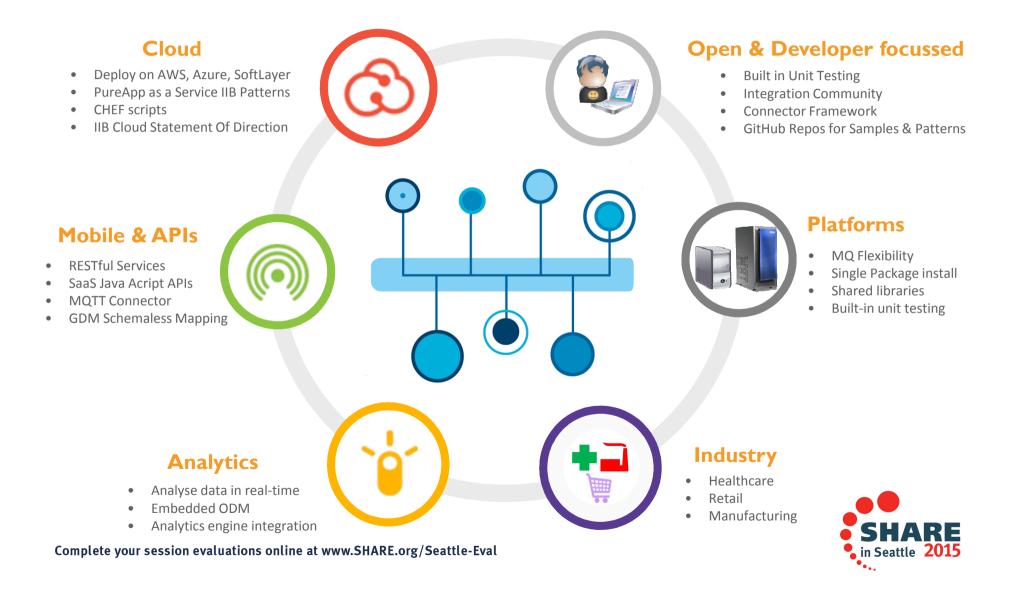

## **Simplified Provisioning and Install**

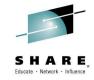

#### Radically Simplified Packaging and Installation - Full function, simple, single package install Developer Operating Systems contain Toolkit and Server • Total size approx. 1.3 GB Server Operating Systems contain only server Other changes Full entitlement to MQ remains MQ no longer packaged • Default queue manager for IB node for backwards compatibility Name Date modified Type File folder 22/09/2014 20:12 common File folder 22/09/2014 20:13 readmes 22/09/2014 20:13 File folder server 22/09/2014 20:14 File folder tools Setup Successful 11/09/2014 16:35 Windows Command Script 🔍 iib.cmd

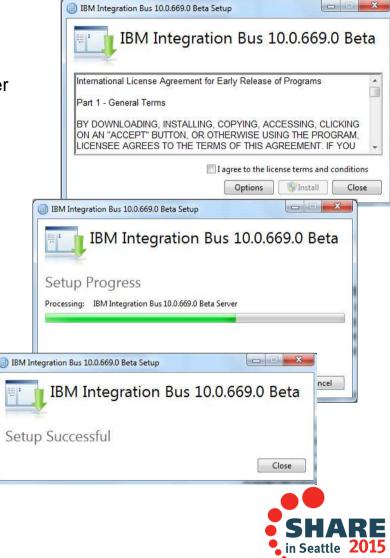

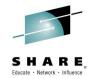

## **Radical Evolution of IIB Developer Experience**

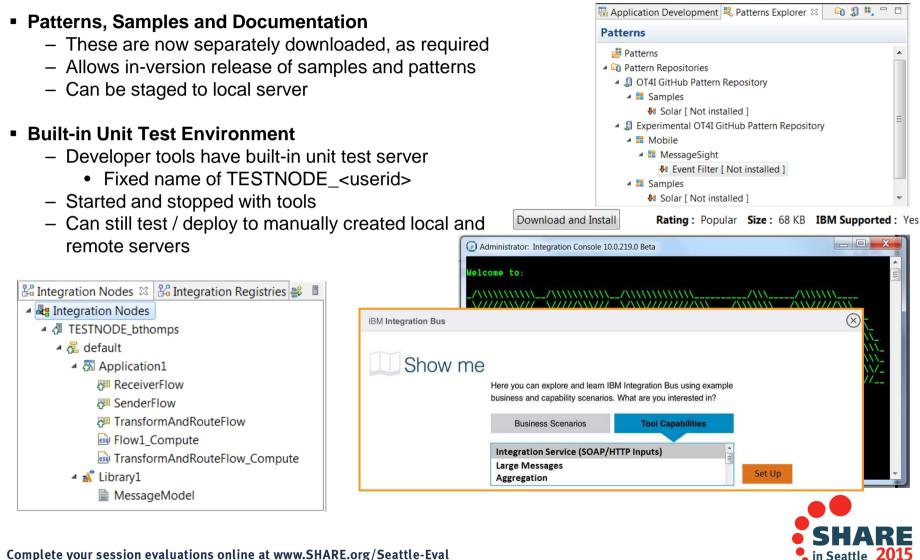

# A Broad range of supported Platforms & Environments

- Broad range of operating system and hardware platforms supported
  - AIX, Windows, z/OS, HP-UX, Linux on xSeries, pSeries, zSeries, Solaris (x86-64 & SPARC), Ubuntu
  - Optimized 64-bit support on all platforms, developer OS and server OS
    - 32 bit Windows and 32 bit Linux no longer supported
  - Express, Standard and Advanced editions make IIB applicable for all solutions and budgets
- Virtual images for efficient utilization & simple provisioning
  - Extensive support for virtualized environments, e.g. VMWare, AIX Hypervisor... any!
  - Pre-built images (Hypervisor editions) available on xLinux and AIX
  - Support for public and private clouds: Softlayer, Pure, non-IBM, RYO etc.
  - Chef scripts for automated building of flexible IIB images (see Github)

### Technology components and pre-requisites

- Java 7.1 SR2 on all platforms
- MQ is no longer required (depending on use case see later slide)
- MQ is still fully supported
- MQ 7.1, MQ 7.5, MQ v8
- Includes access to full range of industry standard databases and ERP systems
  - DB2, Oracle, Sybase, SQL Server, Informix, solidDB
  - Open Driver Manager support enables new ODBC databases to be accessed
  - JDBC Type 4 for popular databases
  - SAP, Siebel, Peoplesoft, JDEdwards at no additional cost

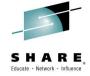

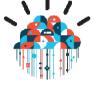

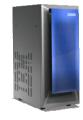

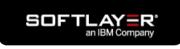

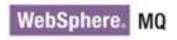

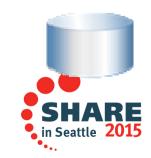

## **Flexible MQ Topologies**

- Provide more flexible topology options for MQ access
  - Many benefits include simplicity, scalability, availability & migration
  - Relationship evolves to the same as other resource managers i.e. optional
  - Multiple Buses connected to a single Queue Manager
  - Corresponding updates for commands, CMP & Admin tools

### Automated installation simplified

- MQ resources will not be installed at the same time
- Reduces dependency management
- Simplifies cloud-based installs
- If MQ is installed, then IIB will detect this and configure appropriately

### IB now supports Local and Remote queue managers

- Allows IB to be remote from its queue manager
- Works with single MQ IB support to further simplify MQ topology
- Many other internal features within IB can exploit this flexibility

### Many MQ Node related Enhancements

- Input node to support both local & remote queue managers
  - Includes easy-change policy based control of sources
  - Also applies to MQGet and MQOutput/MQReply nodes

request

- When a queue manager is not available...
  - Connection management and retry

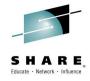

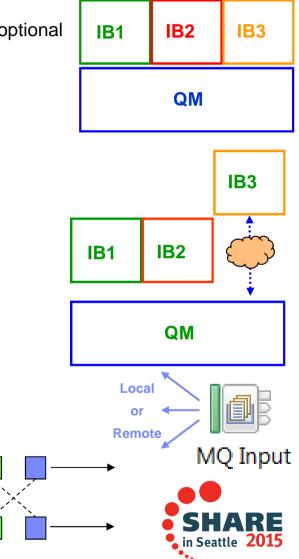

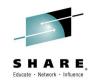

## MQ Nodes, MQ Policy and MQ Changes!

| Basic     Connection*     MQ client connection properties       MQ Connection     Destination queue manager name     Iocalhost | • |
|----------------------------------------------------------------------------------------------------|---|
| Advanced                                                                                                    |   |
| Advanced                                                                                                    |   |
| Queue manager host name QM2                                                                                                    | - |
| Request 14142                                                                                                    |   |
| olicy Editor 🛛                                                                                                    |   |
| /Q Policy                                                                                                    |   |
|                                                                                                    |   |
| onnection*: MQ client connection properties                                                                                    | - |
| ueue Manager Name: localhost                                                                                                   |   |
| ueue Manager Host Name: QM2                                                                                                    |   |
| stener Port Number: 14142                                                                                                    |   |
| hannel Name: SYSTEM.DEF.SVRCONN                                                                                                |   |
| ecurity Identity:                                                                                                    |   |
|                                                                                                    |   |
| se SSL:                                                                                                    |   |
| se SSL:                                                                                                    |   |

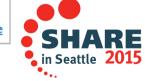

## Policy in the IIB Web UI

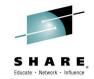

in Seattle 2015

← → C D localhost:4414/#messageFlow/2/executiongroups/default/applications/MQTest/messageflows/MQRequestReply **IBM Integration** IBM. Welcome, Default -0 -Edit Operational Policy - MQEndpoint : PolicyQM2 Use a policy to control the operational behavior of a message flow node at run time. TESTN 🕶 🚊 Ser - 2 Policy URL /apiv1/policy/MQEndpoint/PolicyQM2 -Connection MQ client connection properties Queue manager name localhost Queue manager host name QM2 Listener port number . 14142 Ŧ Channel name SYSTEM.DEF.SVRCONN CCDT file URL Save Save As Cancel

## **MQ** - Other Important Considerations

- Administration and Security
  - IIBv9 relies on access Control Lists held as permissions on MQ queue objects
  - IIBv10 will offer a file-based equivalent out of the box
  - mgsichangeauthmode command to select queue or file based
- Publish Subscribe
  - Alternative embedded MQTT based capability
  - Still publish to a default queue manager via MQ if provided
  - No extra install or moving parts required
  - Resource Statistics continue to work without MQ
- IIB Integration API
  - Admin interface changed to use Web Sockets, not MQ
  - New Java class for describing the connection
  - Web admin port provides single entry point, consolidated security model
- High Availability
  - An Integration Node can be controlled as an MQ Service
  - More Active/Active architectures now Node and Queue Manager link no longer required
- Transactionality
  - IIB can manage transactions, or use MQ to provide two-phase (XA) coordination
  - IIB managed transactions will continue to support all resource managers
  - Global 2PC provided by MQ (distributed) will continue to be supported.
  - Coordinating Queue Manager must be local, and designated as the only MQ resource
- Some WebSphere MQ uses still remain
  - Record & Replay
  - EDA nodes
- Script provided to optionally create required MQ objects Complete your session evaluations online at www.SHARE.org/Seattle-Eval

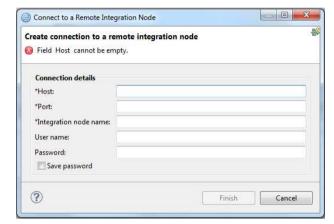

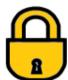

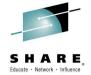

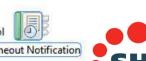

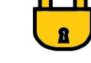

Aggregate Reply

- Aggregate Control
- Aggregate Request

- Collector Timeout Control Sequence
  - **Timeout** Notification

## **Web UI Administration Improvements**

- IIB Web UI becomes the primary means of runtime administration
  - Browser approach is lightweight and universal
  - Integration Bus Explorer no longer provided as part of IIBv10
- Programmatic intervention using public Java and REST APIs
- Integration Bus Explorer admin capabilities re-located
  - Policy Set configuration moved to the IIB Toolkit
  - Export Port Configuration for external HTTP listeners in Web UI
  - Integration Server Create, Rename and Delete added to Web UI
  - BAR file deployment added to Web UI

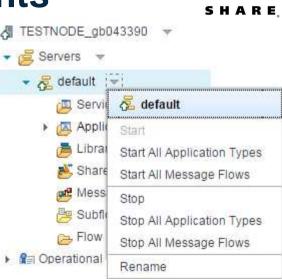

| 2       | STNODE_gb043390<br>New Integration Server | Deploy BAR<br>Select a BAR to deploy. Optionally, provide an ove |                                                                                                    |                | 🔛 Admin Log                                                                                                    | P Admin Log          |  |  |
|---------|-------------------------------------------|------------------------------------------------------------------|----------------------------------------------------------------------------------------------------|----------------|----------------------------------------------------------------------------------------------------|----------------------|--|--|
| 5       | Stop                                      | BAR file:                                                        | <ul> <li>✓ <sup>1</sup>/<sub>2</sub> TESTNODE_gb043390</li> <li>▶ <sup>2</sup>/<sub>2</sub> Servers ▼</li> </ul> | TESTNODE       |                                                                                                    |                      |  |  |
| \$<br>₽ | Refresh<br>Change                         | Overrides file:                                                  | <ul> <li>Coperational Policy</li> </ul>                                                                          | Filter Options |                                                                                                    |                      |  |  |
| ×       | Delete                                    | Configured properties: Property                                  | ▶ 🚑 Data<br>▶ ﷺ Security                                                                                         |                | Export Port Configuration as Websphere Application Server Plugin Export Port Configuration as mod_proxy Module message Source |                      |  |  |
| 6       | Start Web User Interface                  |                                                                  | <ul> <li>Monitoring</li> <li>Business</li> </ul>                                                                 |                | BIP2871I                                                                                                    | Administration Reque |  |  |
|         | Open Policy Sets                          |                                                                  |                                                                                                    |                | DIF20711                                                                                                    | Aunimistration reque |  |  |

← → C Diocalhost:4414/#adminLog/0/monitoring/adminlog

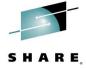

## **Unit Test and Regression Test**

- Improved Facilities for Unit Test and Regression Test
  - Simple to understand
  - Fix and re-factor behaviour during development
  - Use to verify flow behaviours and migration
  - Continuous Integration with regression test
  - Invoke using Toolkit or via REST / JSON API
- Client and direct injection options
  - Import, view and edit test data
  - Inject messages over transports
  - Capture mock inputs for later replay
  - ibtest client still supported but hidden
  - Build regression suites from test cases

### Observe captured data paths

Move back and forth (unlike real-time visual debuggers)

😳 Palette

500

Favorites

GP MOTT

Ims JMS

🕞 WebSphere MQ

- View all parts of the Message Assembly
- Select from multiple injected messages in single data capture session

### Exploits REST/JSON API

- Initial experience is developer toolkit
- APIs are foundational for bulk operations
- Tools Integration with Jenkins, Maven, Ant etc
- View, start and stop data recording using Integration Nodes view

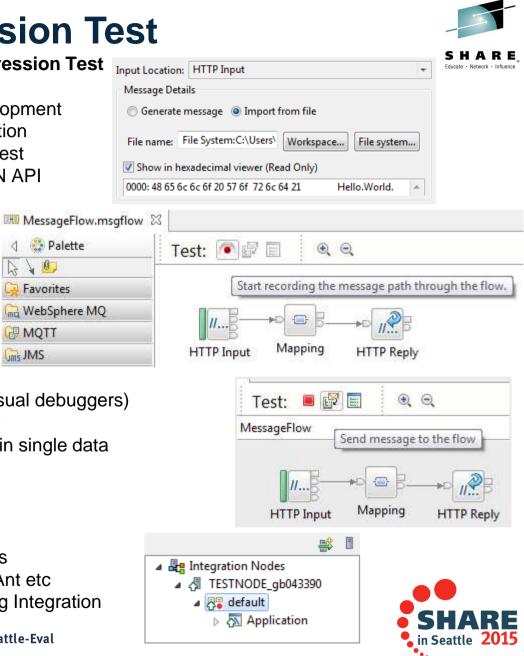

## **Unit Test and Regression Test**

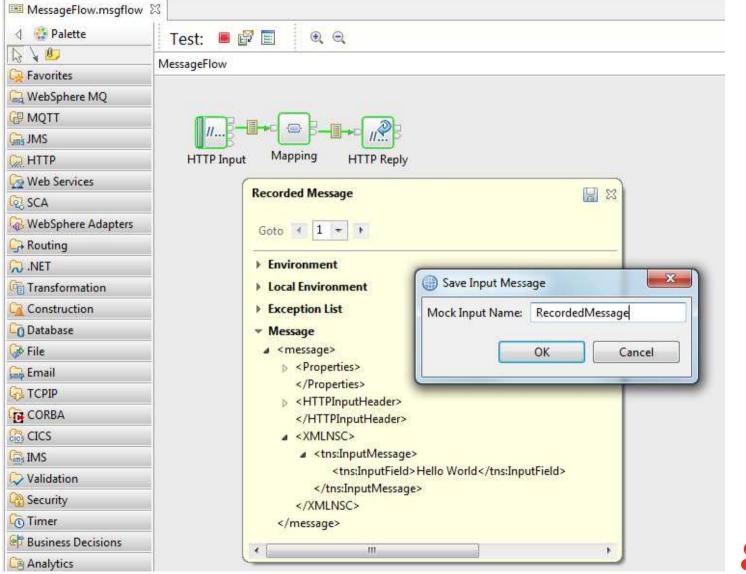

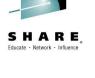

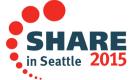

## **Shared Libraries**

- Apps / Libs were major features introduced in V8 and V9
  - Enhanced to fulfil most popular user requests
  - Libraries can now be shared across multiple applications for a broad range of assets
  - Sub-flows are now independent artefacts, significant storage reduction, consistency
- Shared Libraries
  - Libraries can now be referenced by one or more applications Scope C
    - Libraries deployed independently of applications "shared"!
    - Applications will not get "own copy"
    - Libraries can still reference other libraries
  - Shared Library is the default library type
  - Assets in multiple libraries within application are shared
    - Notably schemas, also Maps, ESQL, Java etc.

### Shared Library Restrictions

- Subflows but not message flows are allowed in shared libraries, other minor subflow restrictions
- Minor restrictions for ESQL (e.g. empty schema)
- Application hosted schemas cannot import or include schemas from shared libraries.
- Java classes in shared libraries are in separate classloaders (unless one shared library references another shared library)

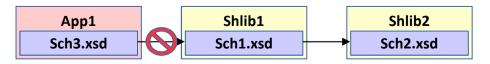

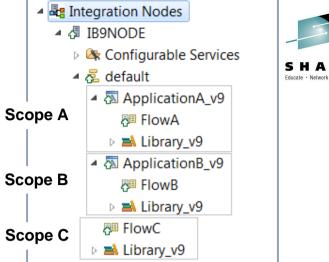

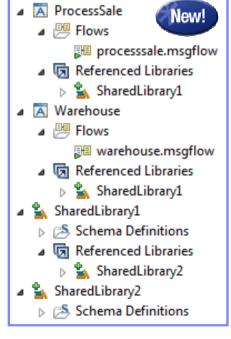

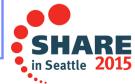

## Integration Bus – Summary of our Cloud Initiatives

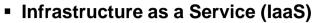

- Most basic layer of cloud, equivalent to logical hardware layer.
- For privately-managed clouds, WMBv8 and IIBv9 Hypervisor images (RHEL and AIX)
- Chef is an open source Opscode project (http://docs.opscode.com/)
- Cookbooks can compose VMs from multiple recipes. Wide variety of OS.
- IIBv9 Chef recipe script published on Github defining install, config and setup
- Urban Code Deploy plugin available for cloud IIB configuration
- Platform as a Service (PaaS)
- Software as a Service (SaaS)
- Integration Platfom as a Servicee (IPaaS)
  - Application Centric view
  - Equivalent to operating system for Cloud.
  - Applications are the unit of deployment and hosting
  - Simplifies application dependency & provisioning, e.g. databases, messaging
  - IIB images running in IBM PureSystems on SoftLayer also provide an PaaS possibility
  - Special BYOSL deal in place for running IIB on a Microsoft Azure or AWS cloud
  - IBM has made an IIB Cloud Statement of Direction
  - Launched from IBM Cloud Marketplace, IIB Cloud will provide IBM-managed nodes.
  - Single-tenant / Multi-tenant, IIB in a Docker container
  - Develop, deploy and administer using existing IIB Toolkit

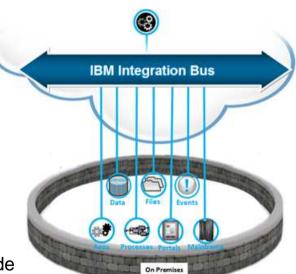

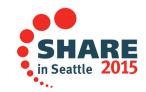

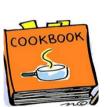

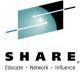

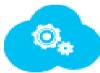

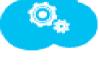

## **IBM Integration Bus Cloud**

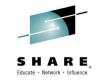

IBM intends to deliver an Integration Bus offering in an IBM administered cloud environment. The Integration Bus in a cloud environment will help eliminate typical inhibitors to start Integration Bus projects, such as capital expenditures, hardware availability, and the skills for managing an Integration Bus environment. This will allow users to focus on developing solutions rather than installing, configuring, and managing software. The offering is intended to be compatible with the on-premise product. Within the constraints of a cloud environment, users can use the same development tooling for both cloud and on-premise software, and the assets that are generated can be deployed to either.

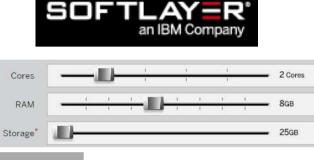

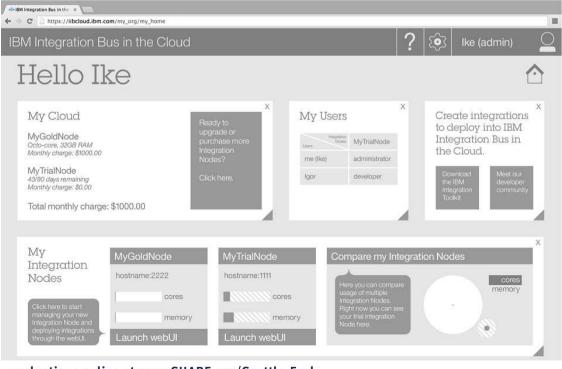

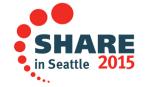

## **IBM Integration Bus Cloud Beta Program**

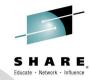

## Program Details

Client facing IBMers are invited to nominate customers and partners to take part in an early program for **IBM Integration Bus Cloud** 

IBM Integration Bus Cloud extends the reach of IBM's successful integration product to cloud environments.

The primary objective of this beta program is to solicit client feedback in the design and early implementation stages of product development. Early feedback enables changes and adjustments to be made to the proposed designs, reflecting the consolidated feedback of program participants.

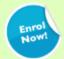

### **Enrollment Process**

Participants will receive access to beta code systems, appropriate education, and support. In return, they will be expected to provide feedback, e.g. through a support forum, surveys and 1-1 calls. In addition, there will be the opportunity to directly influence the future direction of this offering through design review sessions.

All customer nominations will be considered and if successful will require acceptance of a legal agreement (presented on a program specific web site where the authenticated customer must "click to agree").

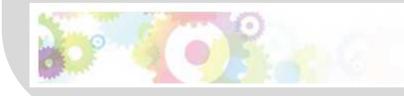

### BetaWorks Announcement IBM Integration Bus Cloud Early Program

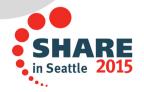

## Using IIB to provide a REST API

- Introducing IIB's new REST API first class construct
  - Provides a simple way to receive JSON / HTTP and expose a REST API
  - Create a new REST API in the IIB Toolkit
  - Drag and drop the REST API to deploy
  - Administer REST APIs as a first class IIB construct in the Web UI
- REST API project
  - Swagger spec provides a framework implementation for describing, producing, consuming, and visualizing RESTful APIs
  - It defines a metadata format based on JSONschema to describe the REST APIs, their parameters and the messages which are exchanged.
  - Import Swagger (v2.0) to create the REST API project
  - Original .json files are included (unchanged) in the project
  - REST APIs can utilise Path, Header, and Query parameters
  - As a client of an IIB REST API, use existing Swagger tools and projects to retrieve Swagger definitions from IIB

Complete your session evaluations online at www.SHARE.org/Seattle-Eval

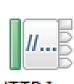

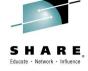

### HTTP Input

| Operation                 | Method | Path                     |
|---------------------------|--------|--------------------------|
| addPet                    | POST   | /pet                     |
| updatePet                 | PUT    | /pet                     |
| findPetsByStatus          | GET    | /pet/findByStatus        |
| findPetsByTags            | GET    | /pet/findByTags          |
| getPetById                | GET    | /pet/{petId}             |
| updatePetWithForm         | POST   | /pet/{petId}             |
| deletePet                 | DELETE | /pet/{petId}             |
| uploadFile                | POST   | /pet/{petId}/uploadImage |
| getInventory              | GET    | /store/inventory         |
| placeOrder                | POST   | /store/order             |
| getOrderById              | GET    | /store/order/{orderId}   |
| deleteOrder               | DELETE | /store/order/{orderId}   |
| createUser                | POST   | /user                    |
| createUsersWithArrayInput | POST   | /user/createWithArray    |
| createUsersWithListInput  | POST   | /user/createWithList     |
| loginUser                 | GET    | /user/login              |
| logoutUser                | GET    | /user/logout             |
| getUserByName             | GET    | /user/{username}         |
| updateUser                | PUT    | /user/{username}         |
| deleteUser                | DELETE | /user/{username}         |

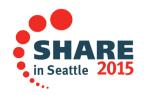

## **IIB REST API Project**

- REST API descriptor shows operations
- Generated top-level message flow contains HTTP Input node (uses Integration server listener)
- HTTP Input configured with routing table based on HTTP method and URL
- Clicking each operation nickname generates an associated IIB subflow
- Error handler links also created for HTTP Timeout, Failure and Catch
- After creation add references to shared libs (or static libs) to aid subflow implementation

```
// Get the Swagger 1.2 API provider.
ApiProviderFactory apf = ApiProviderFactory.instance();
ApiProvider ap = apf.get("swagger 12");
                                                                                           status
// Use it to load the API definitions from the sample Petstore application.
Api api = ap.load(URI.create("http://petstore.swagger.wordnik.com/api/api-docs"))
// Create a new REST API.
RestApi restApi = new RestApi("myapi");
// Set the API definitions for the REST API.
restApi.setApi(api);
// Implement the addPet operation.
MessageFlow addPet = restApi.implementOperation("addPet");
PassthroughNode node = new PassthroughNode();
addPet.addNode(node):
addPet.connect(((InputNode) addPet.getNodeByName("Input")).OUTPUT TERMINAL OUT, node.INPUT TERMINAL IN);
addPet.connect(node.OUTPUT TERMINAL OUT, ((OutputNode) addPet.getNodeByName("Output")).INPUT TERMINAL IN);
```

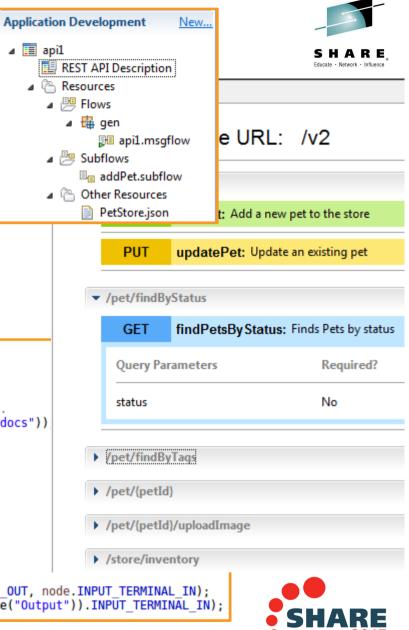

in Seattle **2015** 

## **The Connector Framework**

S

- Services and events are everywhere!
  - Allow different systems to have their input and outputs defined as services, events & documents
    - e.g. database, MQ, SAP, CICS, mobile, machine devices, sockets...
- Integrating endpoint systems involves three key processes
  - Discovery: Understand & capture the end system inputs and outputs
  - Exchange: Send data to and from these systems, using event, service, document metaphor
  - Policy: Control behaviour dynamically
- Connector Framework
  - Simplifies application connector development and restructures UDN development to be endpointcentric rather than IIB-centric

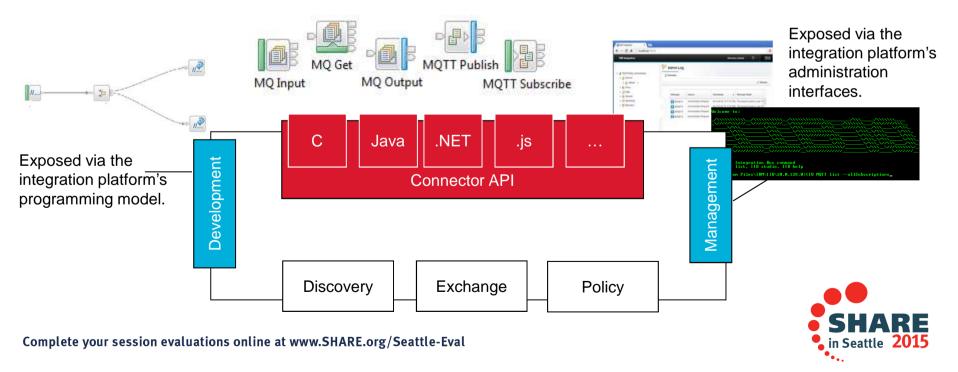

## MQTT

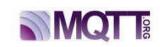

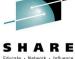

|                                                            |                                                  |                                            |                                                                   |              | 3                                                                                                    |
|------------------------------------------------------------|--------------------------------------------------|--------------------------------------------|-------------------------------------------------------------------|--------------|----------------------------------------------------------------------------------------------------|
|                                                            | ublish Node Proj                                 | perties - MQTTPublish                      | ΜQTTPι                                                            | ıblish Node  | e Properties - MQTTPublish                                                                                                    |
| Description<br>Basic<br>Validation<br>Policy<br>Monitoring | Client ID*<br>Topic name*<br>Host name*<br>Port* | Client001<br>Topic001<br>BenLaptop<br>1883 | Description<br>Basic<br>Validation<br><b>Policy</b><br>Monitoring | at run time. | to control the operational behavior of the node More<br>By default, the properties defined on the node in<br>ion Studio are used to determine the deployment<br>un time.<br><u>Generate new policy</u> |
|                                                            | Quality of service                               | 0 - At most once                           |                                                                   | ·            | 🖧 Integration Nodes 🖧 Integration Registries                                                                                                    |
| _                                                          | _                                                |                                            |                                                                   |              | ▲ 📲 Integration Registries                                                                                                    |

### MQTT Connectors

- Easy to use input and output connectors to MQTT servers
- Uses open framework for platform independent connectors
- Source freely available on Github website under flexible Eclipse Public License
- Delivered into and supported by IIB as appropriate
- Design, Deploy and Operational Policy
  - Certain node properties form policy
  - E.g. connection details, host, userid, topic etc.
  - Generate Policy from node properties
    - Store as document with URL
    - Save in Eclipse, IB registry

Operationalize via Web UI and Commands
 Complete your session evaluations online at www.SHARE.org/Seattle-Eval

MQTTPublish/MQTTPublishNodePolicy001 Services X Gave Policy name MQTTPublishNodePolicy001 Save to Integration Registry Configure host name and port by selecting the integration node Integration node: Host name: localhost Port: 4414 Policy URL: /apiv1/policy/MQTTPublish/policy01 Attach the generated policy to the node OK Cancel in Seattle 2

Policies

## SaaS JavaScript API

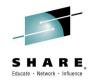

- Web APIs are popular technology for simplified access to integration
  - Particular applicability in mobile, browsers, and node is program scenarios

- New feature allows Integration Bus service to be invoked via Web API
- Builds on existing IB mobile features and service definitions
- Start from new or existing service

BenService1 >

BenService1

SOAP/HTTP Bindin

- Design the IB service, creating API is single
  - REST/JSON binding generated automa
  - JavaScript client, documentation likew

BenService1

Error Handlers

■ Failure ■ Catch □ Timeout

### Access JavaScript and documentation from I

Point browser at IB node to retrieve assets!

Generate...

Capture Test Data

- Can program via HTTP GET if required

| PI is single click                                                   |                   | ← ⇒ C                                                                                                    | ← → C □ localhost:7800/BenService1                      |            |                                                                                                    |  |  |
|----------------------------------------------------------------------|-------------------|----------------------------------------------------------------------------------------------------|---------------------------------------------------------|------------|----------------------------------------------------------------------------------------------------|--|--|
| ed automati<br>ation likewise<br>ion from UF<br>ve assets!<br>quired | cally<br>e        | Integration Service: BenService1<br>This integration service can be invoked using:<br>SOAP / HTTP<br>JavaScript Client API |                                                         |            |                                                                                                    |  |  |
| JavaScript Client API                                                |                   |                                                                                                    | S BenService1 ►<br>S BenSer<br>SOAP/HT<br>I≪ JavaScript | TP Binding | <ol> <li>① BenService1</li> <li>◎ operation1</li> <li>◎ Error Handlers</li> <li>◎ Failure</li> <li>◎ Catch</li> </ol> |  |  |
| JavaScript Cli                                                       | ent API           |                                                                                                    |                                                         |            | <sup>∎</sup> <u>Timeout</u>                                                                                           |  |  |
| Basic                                                                | Settings for wo   | rking with the                                                                                                    | HTTPInput node.                                         |            |                                                                                                    |  |  |
| Advanced                                                             | Path suffix for U | RL* /BenSer                                                                                                    | rvice1/json/*                                           |            |                                                                                                    |  |  |

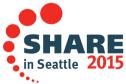

### **Integration Service: BenService1**

### Invoke using JavaScript Client API

#### Instructions

- 1. Set up the JavaScript client environment
- 2. Install the npm dojo package using 'npm install dojo' (only if you are developing in a Node.js environment)
- 3. Download the BenService1.js file
- 4. Write a JavaScript application which calls the integration service JavaScript methods

#### File

BenService1.js - JavaScript method(s) for this integration service

#### Method: IBMIntegration.BenService1.operation1()

#### Description

None.

#### Input

input1 : string

#### Output

output1 : string

#### Coding Example

/\* Uncomment these lines if you are developing in a Node.js environment.

```
require("http");
require("./BenService1");
```

IBMIntegration.BenService1.IBMContext.hostname = "localhost"; IBMIntegration.BenService1.IBMContext.port = 7800;

\*/

/\* Uncomment these lines and put them in the <head> element of your HTML if you are developing in a browser environment.

<script type="text/javascript" src="/BenService1?resource=dojo.js"></script>

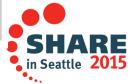

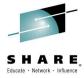

## **DFDL and Data Enhancements**

- Continuing to keep up with standards DFDL 1.1 and beyond
  - Wide IBM adoption strategy, and beyond
  - DFDL re-distributable library, including developer edition

### Seeding commercial and scientific Formats via GitHub

- Provided with public license for use on any DFDL implementation
  - Can be used within application with DFDL libraries
- Included in Industry Packs as standard
- Includes TLOG 4690, ISO8583 (1987), ISO8583 (1993), NACHA, HL7v2.x, more coming soon

### DFDL Functional Enhancements

- Unordered sequences
- Direct dispatch choices (needed for SWIFT)
- dfdl:occursCountKind 'parsed'
- More XPath & DFDL functions
- Asserts on recoverable exceptions
- Improved refactoring support in the DFDL editor
- DFDL Model Editor Copy / Paste support
- Improved validation of DFDL schema
- Incorporation of DFDL 1.0 revised spec into Infocenter

### Extended Performance

- DFDL already 2x faster than MRM, objective to improve further

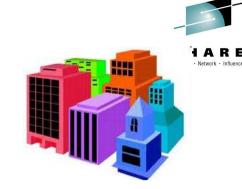

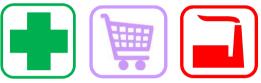

|                                                       | Repositories                                                       |
|-------------------------------------------------------|--------------------------------------------------------------------|
|                                                       | Find a Repository                                                  |
|                                                       | Last opdated it results age                                        |
| DFDL Schemas for<br>Commercial and<br>Scientific Data | DFDL schemas for Transaction Log data em<br>Lest updated a day age |
| Formats<br>DFDLSchemas                                | dfdlschemas.github.com                                             |

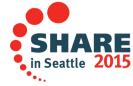

## **Schema-less Graphical Data Mapping**

### GDM is now embedded in a wide range of IBM tools

- InfoSphere MDM, RAD, RSA, IBM Integration Bus IBM Integration Designer, Rational Software Architect
- Default transformation tool for IB; investment priority
- Combination of power, performance, ease-of-use

### "Schema-less" Mapping

- Allows Mapper to be used for arbitrary data structures
  - Intention to map SQL functionality wrt user structures
- Philosophy is to allow user to create schemas dynamically, and easily, inline!
  - Benefits are easy schema creation and reuse
- Initial focus includes
  - LocalEnvironment, xs:any

### JSON mapping

JSON is typically schema-less (will consider JSON schemas for future)
 Select map outputs

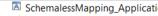

Library1
 EBM supplied message model

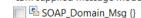

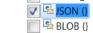

### Complete your session evaluations online at www.SHARE.org/Seattle-Eval

#### Select the domain to create the output

Set the output domain of main map called by a message flow node

Output domain: JSON

| 🗉 😼 Message Assembly              | JSON                                                                                                  |                          |
|-----------------------------------|----------------------------------------------------------------------------------------------------|--------------------------|
| ∛ <click filter="" to=""></click> |                                                                                                    |                          |
| 🗉 📌 Properties                    | [01] PropertiesType                                                                                   |                          |
| ⊟ 🞜 JSON                          | [11] JSON_Msg_type                                                                                    | _                        |
| Padding                           | [01] string                                                                                           | _                        |
| 🗉 🖻 Data                          | [11] <anonymous></anonymous>                                                                          | _                        |
| 🐔 any                             | [() *] i                                                                                              |                          |
|                                   | <ul> <li>Undo Add input</li> <li>Redo Delete transforr</li> <li>Revert</li> </ul>                     | n                        |
|                                   | <ul><li>✓ Cut</li><li>Image: Copy</li></ul>                                                           | Ctrl+X<br>Ctrl+C         |
|                                   | <ul><li>Paste</li><li>X Delete</li></ul>                                                              | Ctrl+V                   |
| ation<br>els                      | <ul> <li>Open Information Pop<br/>Open Declaration</li> <li>Cast</li> <li>Add User Defined</li> </ul> | oup Ctrl+Shift+I<br>F3   |
|                                   | 28                                                                                                    | SHARE<br>in Seattle 2015 |

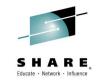

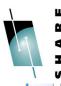

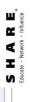

| SchemalessMapping_Flow_Mapping                                           | Flow_Mapping                                       |                                                                        |                    |                                                     |         |                              |       |                                               |
|--------------------------------------------------------------------------|----------------------------------------------------|------------------------------------------------------------------------|--------------------|-----------------------------------------------------|---------|------------------------------|-------|-----------------------------------------------|
| <ul> <li>SchemalessMapping_Flow_Mapping</li> </ul>                       | 1                                                  | ্ৰ 🗶 🗐 বেটি 付 বেট                                                      |                    |                                                     |         |                              |       | <b>SHARE</b><br>Educate - Network - Influence |
| <ul> <li>Nessage Assembly</li> <li>* &lt; Click to filter&gt;</li> </ul> | ly Message1                                        |                                                                        |                    | <ul> <li>         「場 Message Assembly</li></ul>     |         | NOS                          |       |                                               |
|                                                                          |                                                    | OVE                                                                    | Overrides          | <ul> <li>         ・          ・          ・</li></ul> | [01]    | PropertiesType               |       |                                               |
|                                                                          |                                                    |                                                                        | T Move             | NOSL 🗟 🖯                                            | [11]    | JSON_Msg_type                |       |                                               |
| Properties                                                               | [01] PropertiesType                                |                                                                        | Tablight Assign A  | e Padding                                           | [01]    | string                       |       |                                               |
|                                                                          |                                                    |                                                                        | 1.                 | e Data                                              | [11]    | [11] <anonymous></anonymous> |       |                                               |
|                                                                          |                                                    |                                                                        |                    | B 48 choice of cast items                           | [01]    |                              |       |                                               |
| 🖃 🛃 Message1                                                             | [11] Message1Type                                  |                                                                        |                    | e any                                               | [01]    |                              |       |                                               |
| e Field1                                                                 | [11] string                                        |                                                                        | Move               | िं element1                                         | [01]    | string                       | 1     |                                               |
| E Field2                                                                 | [110] string                                       |                                                                        | 🛍 For each 👻 💦 📀 🔶 | 르 🏙 element2                                        | [01]    | <anonymous></anonymous>      |       |                                               |
|                                                                          |                                                    |                                                                        | j                  | همًا Item                                           | [0*]    | boolean                      | 1     |                                               |
|                                                                          |                                                    |                                                                        |                    |                                                     |         | date                         |       |                                               |
| ť                                                                        |                                                    |                                                                        |                    |                                                     |         | dateTime                     |       |                                               |
| 🖻 Schemal                                                                | 🖻 SchemalessMapping_Flow_Mapping                   | pping                                                                  |                    |                                                     |         | decimal                      |       |                                               |
| <ul> <li>Schemale</li> </ul>                                             | <ul> <li>SchemalessMapping Flow Mapping</li> </ul> |                                                                        |                    |                                                     |         | double                       |       |                                               |
|                                                                          |                                                    |                                                                        | -                  |                                                     |         | duration                     |       |                                               |
|                                                                          |                                                    |                                                                        | <₽                 |                                                     |         | float                        | 111   |                                               |
| 管 Field2                                                                 | d2 string                                          | ■ Move                                                                 | es Item            | string                                              |         | hexBinary                    |       |                                               |
|                                                                          |                                                    |                                                                        |                    |                                                     |         | int                          |       |                                               |
|                                                                          |                                                    |                                                                        |                    |                                                     |         | long                         |       |                                               |
|                                                                          |                                                    |                                                                        |                    |                                                     |         | string                       |       |                                               |
| <nessage1></nessage1>                                                    |                                                    |                                                                        |                    |                                                     |         | time                         |       |                                               |
| <field1>FirstItem</field1>                                               | tem                                                |                                                                        |                    |                                                     |         | JSON Array                   | F     |                                               |
| <field2>A</field2>                                                       | ield2>                                             |                                                                        |                    |                                                     |         | 4 m +                        |       |                                               |
| <field2>B</field2>                                                       | ield2>                                             |                                                                        |                    |                                                     |         | 6                            |       |                                               |
| <field2>C</field2>                                                       | ield2>                                             |                                                                        | {"element1":"Fin   | {"element1":"FirstItem","element2":["A","B","C"]}   | :["A"]: | B", "C"]}                    |       |                                               |
|                                                                          |                                                    |                                                                        |                    |                                                     |         |                              | S     | SHARE                                         |
| <b>Complete your sess</b>                                                | ion evaluations onlir                              | Complete your session evaluations online at www.SHARE.org/Seattle-Eval | Seattle-Eval       |                                                     |         | ••                           | in Se | attle 2015                                    |
|                                                                          |                                                    |                                                                        |                    |                                                     |         | •                            | ż     |                                               |
|                                                                          |                                                    |                                                                        |                    |                                                     |         |                              |       |                                               |

## **Applying Analytics to in-flight data**

### Analytics node for model based decision making

- Find & express patterns in data with analytics models
- Analytics equivalent to Business Decision node
  - Pluggable engine for e.g. R, SPSS, SAS...
- 2 key scenarios are "model score" and "model trend"
- e.g. %buy additional item, SKU lower than expected

### Define the model in tools

- This is a high value skill; understand & express behaviour
- Use historic dataset; this is typically offline scenario
- Both built-in tooling and external model import/reference

### Deploy/Change the Model

- Model is encoded into integration flow logic
- Deployed with integration solution
- Analytics policy for dynamic change without redeploy
- Optionally packaged as part of Shared Library Support
- Using the model in real time
  - Act on these models in integration flow
  - Scoring: Synchronous use of model score real-time data
  - Observing: Compare models in real-time for divergence
- Key, related considerations
  - Shared Libraries required with dynamic linkage
    - All Applications using library "see" re-deploy

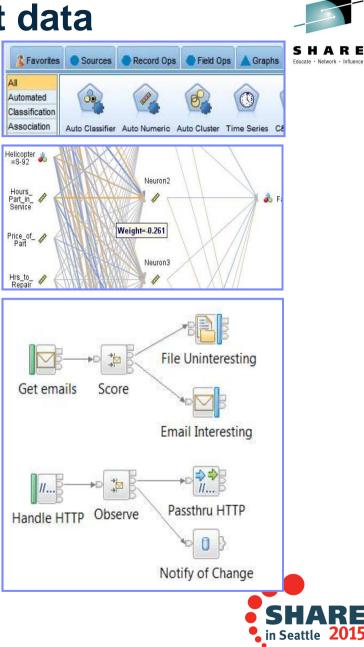

## **Analytics Node**

- As data flows through the enterprise, IIB has visibility to score it against a predictive model
- Data Scientist Role
  - Prepares a model based on an analytics engine.
  - For example R, SPSS, SAS
- Integration Developer Role
  - Formats a data stream and applies it to a model
- Analytics Node
  - R Scalar variable types: double, integer, character (string), logical (Boolean)
  - Data frames can be considered like database tables, consisting of labelled and typed columns and unlimited rows
- Configuration of input and output parameters
  - XPath expressions point to locations in the input and output trees
  - Direction of Parameter allows a single properties table to control tree copying and return results from the scoring process

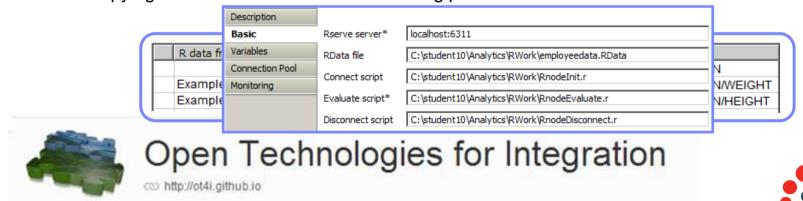

Complete your session evaluations online at www.SHARE.org/Seattle-Eval

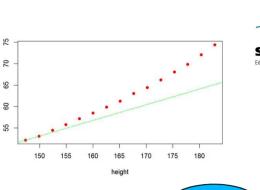

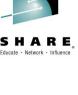

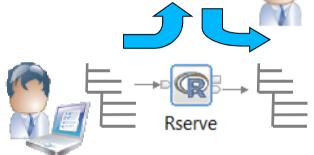

Score

## WESB to IIB Conversion

Preserves structural wiring between primitives of a mediation flow

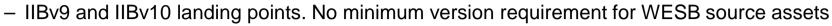

### Expanded functional coverage

- Subflow encapsulation for Import and Export binding logic
- Convert multiple exports with any binding
- Convert multiple synchronous imports with any binding
- Convert multiple connected mediation components with multiple interfaces
- Built-in converters for mid flow primitives (25/30) where natural equivalents exist
- Subflow conversion
- Data Handlers
- Java code conversion

| 0414 0040                                                                                                    |                                                                         |                                              | BOMapper1                             |          | Mapping                                          | MQHeaderSetter1         | MQ Header    | ISLTransformation3                        | Mapping                              |
|----------------------------------------------------------------------------------------------------|-------------------------------------------------------------------------|----------------------------------------------|---------------------------------------|----------|--------------------------------------------------|-------------------------|--------------|-------------------------------------------|--------------------------------------|
| 1. Select WebSphere ESB projects 🔸 🛩 2. Configure WebSphere ESB resource options 🔸 🛩 3. Configure                                                                                                    |                                                                         |                                              |                                       | м<br>П   | Java Compute                                     | SOATHeaderSetters       | Mapping      | HistoriaderSetters                        | JMS Header                           |
| onfigure global conversio                                                                                                    | n options. Add extensions for thos                                      | e resources for which you want to use your o | Data Handler L                        | sokupi   | Reset Content Descriptor                         | Presspellement letter 1 | Java Compute | FiswOrder1                                | Java Compute<br>UDDI Endpoint Lookup |
| Para da ser en entre en este en este en este en este en este en este en este en este en este en este en este e                                                                                            | ion result should be recorded.<br>In results with the results from prev | ious runs of this conversion session         | Entprintsolup<br>Sometiveters<br>Fall |          | Endpoint Lookup<br>Pass through<br>Crow<br>Throw | MexageLogar1            | Trace        | SatewayEndportLackupt                     | Gateway Endpoint Lookup              |
| Mediation Primitive Converters     Each mediation primitive will be converted to a message flow node or subflow. You can supply your ow     mediation primitive to see information on its usage analysis. |                                                                         |                                              | Fanini<br>Fanini<br>Fanini            |          | Aggregate Control                                | SetHessageType1         | Java Compute | SLAChed1                                  | Registry Lookup                      |
| Mediation Primitive                                                                                                    | Convert to                                                              | Usage                                        | HTTPhade Setter                       |          | HTTP Header                                      | 3:8                     | > 🔊          | SyndronousTransactorific<br>D 🏣 🛄 Studiou | dalariariariariariariaria            |
| InputResponse                                                                                                    | Reply (for example SOAPReply)                                           | StockQuote_MediationFlow.component           | ALL SPIRADE SHORE                     |          | HTTP Header                                      | fige#Rer1               | Route        | Caller 👹 getQua                           | SOAP Request SOAP Ext                |
| MessageElementSetter                                                                                                    | JavaCompute                                                             | StockQuote_MediationFlow.component           | Built                                 | t-in cor | nverter                                          |                         |              |                                           |                                      |
| MessageFilter                                                                                                    | Route                                                                   | StockQuote_MediationFlow.component           | Built                                 | t-in con | nverter                                          |                         |              |                                           |                                      |
| MessageLogger                                                                                                    | Subflow placeholder                                                     | StockQuote_MediationFlow.component           | Place                                 | eholde   | r converter                                      | 100                     |              |                                           |                                      |
| XSLTransformation                                                                                                    | Мар                                                                     | StockQuote_MediationFlow.component           | Built                                 | t-in con | nverter                                          |                         |              |                                           | SHAR                                 |
|                                                                                                    |                                                                         |                                              |                                       |          |                                                  |                         |              |                                           | JUN                                  |

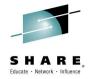

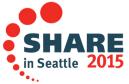

## **IIB Industry Packs**

- IIB Healthcare Pack
  - Web User Interface for Clinical App monitoring and operational views
  - HL7 Transformation Pattern to generate data maps and ESQL
  - HL7 Error handling enhancements
  - Home Health Pattern to
  - Generates message flows to support a WAN interface with SOAP/HTTP interface using the IHE industry standard "CommunicatePCDData" WSDL
  - HIPAA DFDL model

### IIB Manufacturing Pack

- OSIsoft PI Server Input and Read nodes
- OPC DA Read and Output nodes
- OPC Unified Architecture Input and Read nodes
- MQTT Publish and Subscribe nodes
- Factory Publication pattern
- Web-based interface to provide operational views of data published from plant and machinery

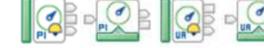

### IIB Retail Pack

- Integration of WebSphere Commerce with Sterling Order Management
- TLog to POSLog pattern for real-time data feeds from PoS to Enterprise
- POSLog as canonical feed
- ARTS Operational Data Model integration
- Web User Interface for real-time revenue tracking (PoS and store location breakdowns) and operational views

Complete your session evaluations online at www.SHARE.org/Seattle-Eval

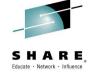

Q4 2014 v1.0.0.1

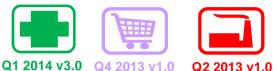

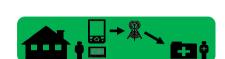

| he generated lib | orary will contain maps | s or code (deper | nding on your ch | oice above) for | creating the se |
|------------------|-------------------------|------------------|------------------|-----------------|-----------------|
| 5.               |                         | No at            | 3. 3             |                 | 8               |
| hapter 3         | ADT_A01                 | ADT_A02          | ADT_A03          | ADT_A04         | ADT_A05         |
|                  | ADT_A06                 | ADT_A09          | ADT_A12          | ADT_A15         | ADT_A16         |
|                  | ADT_A17                 | ADT_A20          | ADT_A21          | ADT_A24         | ADT_A37         |
|                  | ADT_A38                 | ADT_A39          | ADT_A43          | ADT_A44         | ADT_A45         |
|                  | ADT_A50                 | ADT_A52          | ADT_A54          | ADT_A60         | ADT_A61         |
|                  | OBP_Q21                 | RSP_K21          | RSP_K23          |                 |                 |

Q3 2014 v3.0.0.1

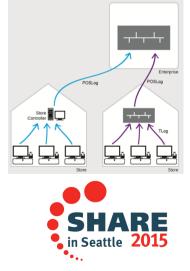

## File, Database, Security and ESQL Enhancements

- Microsoft SQLServer support is added for Record & Replay databases
- ESQL memory usage has been significantly reduced for deployable ESQL which contains heavy usage of DECLARE and FieldReference.
- Compute node has been extended to a single Compute node to interact with multiple different databases of different types
- Resequence node Failure Retry mechanism added for Store & Forward use cases
- Integrated Windows Authentication
  - Configure HTTP and SOAP nodes to use the transport-level security protocols NT Lan Manager (NTLM), Kerberos, and Simple and Protected Negotiation (SPNEGO).
- SSL and Kerberos support for connections to SQLServer
- SQLServer 2014 support on Windows is added to the Statement of Environment
- (S)FTP support has been added to the FileRead node
  - FileRead extended to match FileInput and FileOutput and provide remote transfer of files into IIB via FTP and SFTP
- mqsireportdbparms

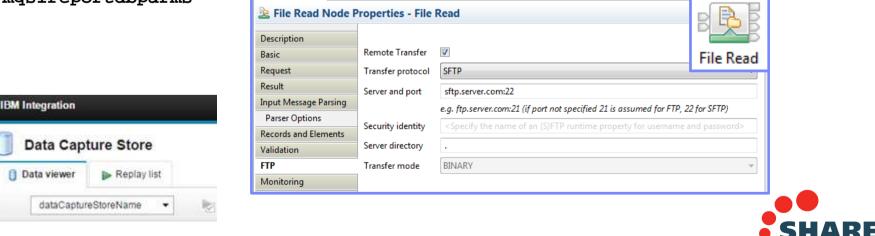

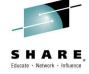

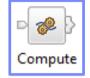

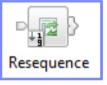

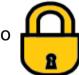

## **Integration Bus Summary**

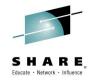

### V10 Development

- Builds on the continued success of V7, V8, V9 major engineering releases
- Key Initiatives
  - Develop To Deploy, Platforms (including MQ Flexible Topologies),
  - Connectors, Policy, Data, Transformation, and Industry
- Content heavily influenced by user requirements, participation and feedback

### Diverse Connectivity Requirements

- Simple & Productive to make connectivity easy and powerful
- Universal & Independent to connect everything you need in the way you want to manage it
- Industry Specific & Relevant to help solve business problems
- Managed & Dynamic, Intelligent to create flexible solutions for changed, control and insight
- High Performing & Scalable to maximize hardware and grow with you

### IBM Integration Bus

- Unparalleled range of connectivity options and capabilities
  - Services, Events, Documents & Ad-hoc integration
- Supports users' range of experience & needs
- Industry leading performance in a broad range of scenarios

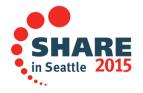

### **Notices and Disclaimers**

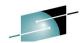

Copyright © 2015 by International Business Machines Corporation (IBM). No part of this document may be reproduced or transmitted in any form without written permission from IBM.

## U.S. Government Users Restricted Rights - Use, duplication or disclosure restricted by GSA ADP Schedule Contract with IBM.

Information in these presentations (including information relating to products that have not yet been announced by IBM) has been reviewed for accuracy as of the date of initial publication and could include unintentional technical or typographical errors. IBM shall have no responsibility to update this information. THIS DOCUMENT IS DISTRIBUTED "AS IS" WITHOUT ANY WARRANTY, EITHER EXPRESS OR IMPLIED. IN NO EVENT SHALL IBM BE LIABLE FOR ANY DAMAGE ARISING FROM THE USE OF THIS INFORMATION, INCLUDING BUT NOT LIMITED TO, LOSS OF DATA, BUSINESS INTERRUPTION, LOSS OF PROFIT OR LOSS OF OPPORTUNITY. IBM products and services are warranted according to the terms and conditions of the agreements under which they are provided.

## Any statements regarding IBM's future direction, intent or product plans are subject to change or withdrawal without notice.

Performance data contained herein was generally obtained in a controlled, isolated environments. Customer examples are presented as illustrations of how those customers have used IBM products and the results they may have achieved. Actual performance, cost, savings or other results in other operating environments may vary.

References in this document to IBM products, programs, or services does not imply that IBM intends to make such products, programs or services available in all countries in which IBM operates or does business.

Workshops, sessions and associated materials may have been prepared by independent session speakers, and do not necessarily reflect the views of IBM. All materials and discussions are provided for informational purposes only, and are neither intended to, nor shall constitute legal or other guidance or advice to any individual participant or their specific situation.

It is the customer's responsibility to insure its own compliance with legal requirements and to obtain advice of competent legal counsel as to the identification and interpretation of any relevant laws and regulatory requirements that may affect the customer's business and any actions the customer may need to take to comply with such laws. IBM does not provide legal advice or represent or warrant that its services or products will ensure that the customer is in compliance with any law.

· · ·

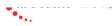

### Notices and Disclaimers (con't)

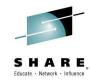

Information concerning non-IBM products was obtained from the suppliers of those products, their published announcements or other publicly available sources. IBM has not tested those products in connection with this publication and cannot confirm the accuracy of performance, compatibility or any other claims related to non-IBM products. Questions on the capabilities of non-IBM products should be addressed to the suppliers of those products. IBM does not warrant the quality of any third-party products, or the ability of any such third-party products to interoperate with IBM's products. IBM EXPRESSLY DISCLAIMS ALL WARRANTIES, EXPRESSED OR IMPLIED, INCLUDING BUT NOT LIMITED TO, THE IMPLIED WARRANTIES OF MERCHANTABILITY AND FITNESS FOR A PARTICULAR PURPOSE.

The provision of the information contained herein is not intended to, and does not, grant any right or license under any IBM patents, copyrights, trademarks or other intellectual property right.

 IBM, the IBM logo, ibm.com, Bluemix, Blueworks Live, CICS, Clearcase, DOORS®, Enterprise Document Management System<sup>™</sup>, Global Business Services ®, Global Technology Services ®, Information on Demand, ILOG, Maximo®, MQIntegrator®, MQSeries®, Netcool®, OMEGAMON, OpenPower, PureAnalytics<sup>™</sup>, PureApplication®, pureCluster<sup>™</sup>, PureCoverage®, PureData®, PureExperience®, PureFlex®, pureQuery®, pureScale®, PureSystems®, QRadar®, Rational®, Rhapsody®, SoDA, SPSS, StoredIQ, Tivoli®, Trusteer®, urban{code}®, Watson, WebSphere®, Worklight®, X-Force® and System z® Z/OS, are trademarks of International Business Machines Corporation, registered in many jurisdictions worldwide. Other product and service names might be trademarks of IBM or other companies. A current list of IBM trademarks is available on the Web at "Copyright and trademark information" at: www.ibm.com/legal/copytrade.shtml.

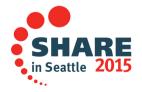

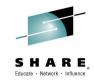

### This was Session 17042. The rest of the week .....

|       | Monday                                                                                                    | Tuesday                                                                                              | Wednesday                                                                                                    | Thursday                                                                                                    | Friday                                                                                                    |
|-------|----------------------------------------------------------------------------------------------------|----------------------------------------------------------------------------------------------------|----------------------------------------------------------------------------------------------------|----------------------------------------------------------------------------------------------------|----------------------------------------------------------------------------------------------------|
| 08:30 |                                                                                                    |                                                                                                    | 17060: Understanding MQ<br>Deployment Choices and Use<br>Cases                                                                 | 17051: Application Programming<br>with MQ Verbs [z/OS &<br>Distributed]                                                                         |                                                                                                    |
| 10    | 17036: Introduction to<br>MQ - Can MQ Really<br>Make My Life Easier?<br>[z/OS & Distributed]                           |                                                                                                    | 17052: MQ Beyond the Basics -<br>Advanced API and Internals<br>Overview [z/OS & Distributed]                                   | 17054: Nobody Uses Files Any<br>More do They? New<br>Technologies for Old<br>Technology, File Processing in                                     | 17057: Not Just Migrating, but<br>Picking up New Enhancements<br>as You Go - We've Given You<br>the Shotgun, You Know Where |
| 10:00 |                                                                                                    |                                                                                                    | 17035: MQ for z/OS, Using and<br>Abusing New Hardware and the<br>New V8 Features [z/OS]                                        | MQ MFT and IIB [z/OS &<br>Distributed]                                                                                                    | Your Feet Are [z/OS &<br>Distributed]                                                                                       |
| 11:15 | 17041: First Steps with<br>IBM Integration Bus:<br>Application Integration<br>in the New World [z/OS<br>& Distributed] |                                                                                                    | 16732: MQ V8 Hands- on Labs!<br>MQ V8 with CICS and COBOL!<br>MQ SMF Labs!                                                     | 17046: Paging Dr. MQ - Health<br>Check Your Queue Managers to<br>Ensure They Won't Be Calling in<br>Sick! [z/OS]                                | 17053: MQ & DB2 – MQ Verbs<br>in DB2 & InfoSphere Data<br>Replication (Q Replication)<br>Performance [z/OS]                 |
| 01:45 | 17037: All About the<br>New MQ V8 [z/OS &<br>Distributed]                                                              | 17034: MQ Security:<br>New V8 Features Deep<br>Dive [z/OS & Distributed]                             | 17040: Using IBM WebSphere<br>Application Server and IBM MQ<br>Together [z/OS & Distributed]                                   | 17062: End to End Security of<br>My Queue Manager on z/OS<br>[z/OS]                                                                             | All sessions in Seneca unless otherwise noted.                                                                              |
| 03:15 | 17042: What's New in<br>IBM Integration Bus<br>[z/OS & Distributed]                                                    | 17065: Under the hood<br>of IBM Integration Bus<br>on z/OS - WLM, SMF,<br>AT-TLS, and more<br>[z/OS] | 17043: The Do's and Don'ts of<br>IBM Integration Bus<br>Performance [z/OS &<br>Distributed]                                    | 17039: Clustering Queue<br>Managers - Making Life Easier<br>by Automating Administration<br>and Scaling for Performance<br>[z/OS & Distributed] |                                                                                                    |
| 04:30 | 17059: IBM MQ: Are<br>z/OS & Distributed<br>Platforms like Oil &<br>Water? [z/OS &<br>Distributed]                     | 17055: What's the Cloud<br>Going to Do to My MQ<br>Network?                                          | 17044: But Wait, There's More<br>MQ SMF Data Now?!?! -<br>Monitoring your Channels Using<br>V8's New Chinit SMF Data<br>[z/OS] | 17068: Monitoring and Auditing<br>MQ [z/OS & Distributed]                                                                                       | SHARE<br>in Seattle 2015                                                                                                    |

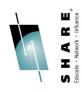

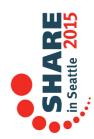